# **AutoCAD Keygen**

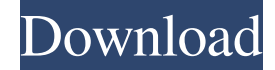

#### **AutoCAD Activation Code With Keygen [Updated-2022]**

AutoCAD Product Key has a reputation of being one of the most powerful and popular CAD programs. It is used by CAD professionals all over the world to create 2D and 3D models of drawings, animations, 3D printing, electrical schematics, and drafting and engineering specifications. AutoCAD For Windows 10 Crack includes the ability to import, export, and share data with other applications and file formats, including AutoCAD drawings, 3D models, and other files. Other CAD and drafting programs typically have AutoCAD plug-ins to add support for these import formats, and AutoCAD plug-ins for use with such products as SketchUp. AutoCAD also has a number of features that support collaboration and communication with other CAD professionals, including text messaging, file exchange, and group collaboration. AutoCAD Features Additive and Subtractive Manufacturing Today, 3D printing is more commonly known as additive manufacturing (AM). It is used to create physical objects from 3D CAD models by adding one layer at a time, similar to how a printer creates a sheet of paper by adding ink to a printer. In 2014, a study showed that 3D printing contributed to manufacturing production costs saving in the United States of about \$1.3 billion. One of the most common 3D printing processes uses a laser or a heated nozzle to melt and form layers of material, or "ink" as they are often called. The layers are then stacked on top of each other to build up an object. Different types of AM processes include: Subtractive manufacturing (also called subtractive process) uses a subtractive process (cutting material away from a block of material), such as a CNC machining process, to create a 3D print. Additive manufacturing involves the direct layer-by-layer buildup of 3D parts. For example, a laser or an electron beam system is used to melt material, where the object is build by adding layers of powder material. In recent years, 3D printing has entered the world of manufacturing at a fast pace. In fact, by 2015, 5% of all manufactured goods were created using additive manufacturing. Today, a wide variety of 3D printing technologies are used. These include: Laser or electron beam: The most common 3D printing technology that is used for CAD modeling and AM, as well as many other applications. The most common 3

#### **AutoCAD Crack+**

Application programming interface (API) AutoCAD contains a number of APIs which can be used for purposes such as modifying the objects in the drawing, or retrieving or modifying data related to the objects in the drawing. There are also a number of add-on APIs which, for example, allow users to add their own application functionality. These add-on APIs are the most common for integration with other programs, such as macros or other CAD software. As of AutoCAD 2019, the following APIs are in use: API for SmartTags API for Mtext data API for the version of AutoCAD, including drawing and programming objects (LINESTR and STLIN) API for importing and exporting drawings, DXF files, DWG files API for software modeling API for command line tools API for other drawing objects API for rendering a drawing API for component properties API for assembly and engineering objects API for programming objects API for geometry information API for drawing tools API for paths and polylines API for slices and sectioning API for functions, services, and formats API for the floating scale feature API for special effects API for digital drawing API for image generation and overlays API for markers and text API for using

markers and text API for Command Options API for custom block and drawing command customization API for command line utilities API for user interfaces API for application programming Autodesk Exchange Apps Autodesk Exchange Apps is a generic name for Autodesk's application programming interface (API), which is the programming interface that developers use to incorporate or extend AutoCAD, and other AutoCAD-based products, into third-party software. The Exchange Apps consist

of two related parts, one part which is a set of interfaces which provide an Application Programming Interface (API), and another part that consists of third-party software which use those interfaces. Autodesk Exchange Apps includes the add-on APIs, and the application programming interfaces (APIs) for those add-on APIs. Autodesk Exchange Apps, which are standalone applications that can be used in applications which do not use Autodesk's CAD products, such as Word, Excel, PowerPoint, Lotus Notes, or any web-based applications. Autodesk Exchange Apps, which are applications that are intended to work with Autodesk's CAD products, such as AutoCAD, Inventor or a1d647c40b

### **AutoCAD Free**

Run the autocad\_setup\_load.exe file to set up your software environment and the autocad\_setup\_open.exe file to load the most recent version of Autodesk Design Review. On the main menu, select About and you will see a message saying that Autocad is checking your system for compatibility. A file in the support folder is already downloaded to your PC, which contains the full version of the software. Double click the autocad\_setup\_open.exe file and follow the prompts. On the Install Autocad window, choose to install Autocad if prompted. The message saying that Autocad is checking your system for compatibility appears. The software installs without any problems. An Autocad shortcut on your desktop appears. To start Autocad, start the autocad\_setup\_open.exe file, select Autocad at the top of the menu and start Autocad. If you get any error message like the one below, please contact the Autodesk technical support team for further assistance: Autocad setup has encountered a problem. If this message is repeated, follow the steps below to try to fix the issue: If the problem persists, contact technical support. The email address for technical support is support@autodesk.com. If you receive a message stating the following: "setup encountered a problem; it was unable to create the registry key. error: 5A1" Try to restart your computer, and then restart Autocad. Note that the Autocad icon on your desktop and other folders will be removed until you run the autocad\_setup\_open.exe program. Note that you will need to remove the Autocad icon from your desktop and other folders. To do this, right click on the Autocad icon on your desktop, select Delete and click Yes on the warning window. If you get an error message stating that Setup files are not found, the setup files are corrupted, or the setup files were not found during the installation, follow these instructions to resolve the issue: Note that Autocad setup files are downloaded to your PC to install Autocad. If the files are downloaded to the wrong folder, or are in the wrong version of the Autocad setup file, you will get an error message like the one below: The setup files are either

### **What's New In?**

Save time by generating pre-selected layouts from template entities in your drawings. This option helps to save time when you're trying to create a comprehensive layout that works well with multiple sheet sizes and can accommodate simple and complex mechanical drawings. Use pre-defined dimension line styles as you draw. Simply insert dimensions in your drawing, and AutoCAD will automatically apply the line style that you specify. Analyze your drawing or model to identify line breaks. Determine line breaks that are recommended for use in a fabrication drawing. In AutoCAD, you can then use line break recommendations to your advantage, saving time and effort. Keep in sync when you are marking up your drawings. Synchronize the type, color, and style of your text markers with the current state of your model, so you never have to adjust your text markers during the design process. Add 3D surfaces from a single line feature into a 3D drawing. This is useful when you have a 3D drawing and want to import a model that you have created with 2D software into your 3D drawing. Get precise 3D coordinates for objects on your design surface. Mark a point with the View3D function, and AutoCAD will return coordinates that are closest to that location. Let AutoCAD take control of the clutter. A hidden menu on the View toolbar offers new commands for managing multiple 3D and 2D objects. Return to Drawing: Re-introduce classic drawing modes for drawingoriented users. You can still use the drawing surface and create annotation text in familiar ways. But with this option, your drawings are automatically saved as a new file, so you can return to your drawing with any of the previous commands. You can also open a drawing file in a new drawing space. Pronunciation Mover: Save time, easily, and with confidence when you're working with multiple users. Sharing layouts is much easier. Users can't accidentally apply the wrong commands to their design surface. Drawing Coordinates: Use built-in coordinate management features to help you ensure that you have accurate and exact control over the 3D coordinates of your drawing. You can save time when you need to ensure the coordinate order of a drawing and insert coordinate-based text and dimensions. Introducing the New Architecture Features: Create, edit, and manage building construction drawings. AutoC

## **System Requirements:**

See full system requirements for more information. Recommended: Intel Core i5 or equivalent 8 GB RAM 60 GB available space Latest version of Chrome, Firefox or Edge Latest version of Office/OpenOffice Games Only: Windows 10 installed System Requirements:

Related links: